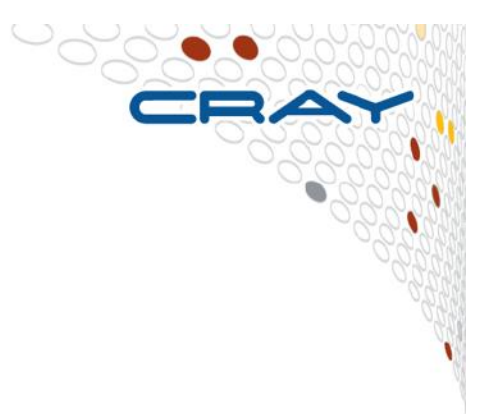

# **Short Introduction to Debugging Tools on the Cray XC40**

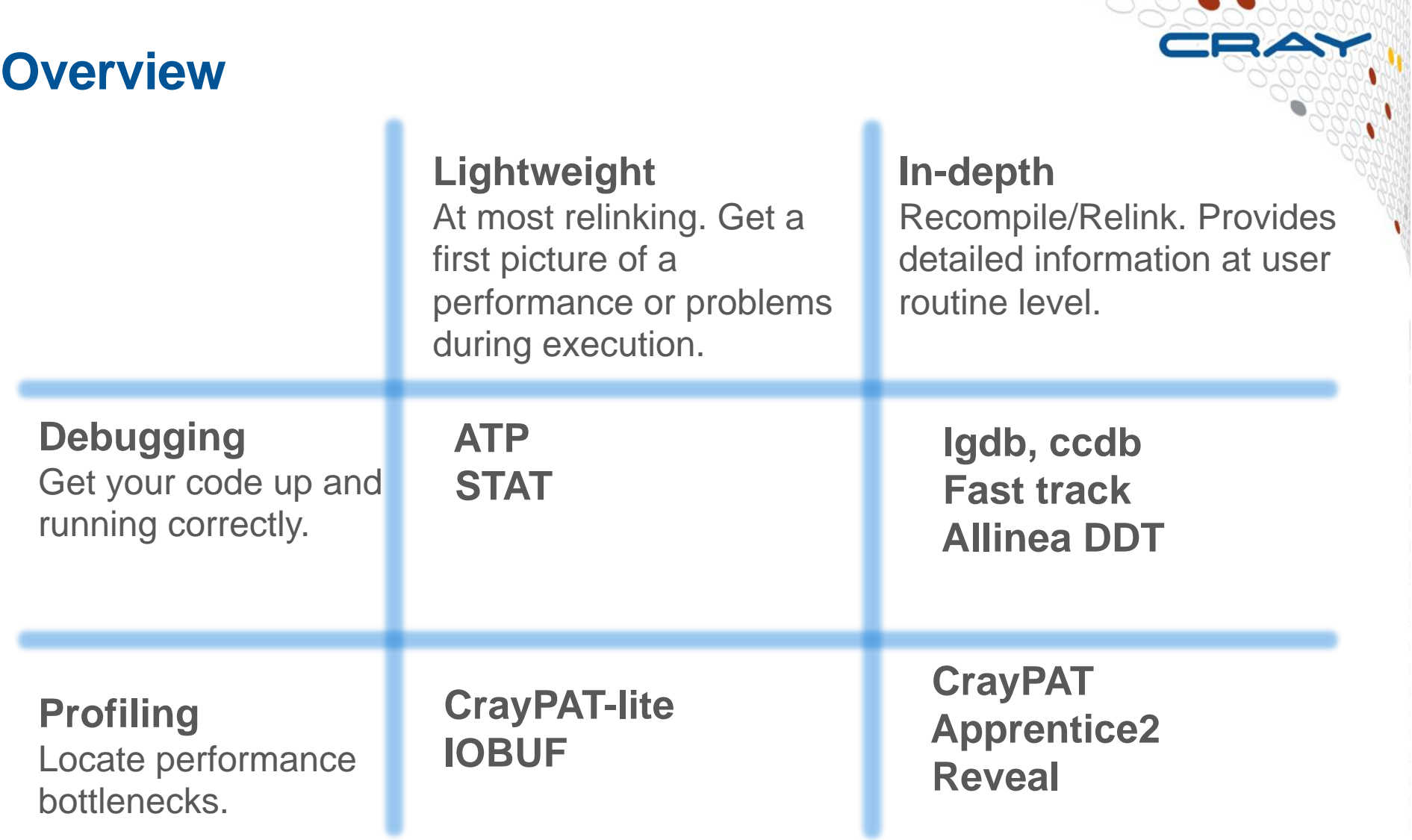

**WILLIAM MANUAL MANU** 

● **Some of the above are explained in separate presentations. More information about Cray Tools in man pages and on docs.cray.com**

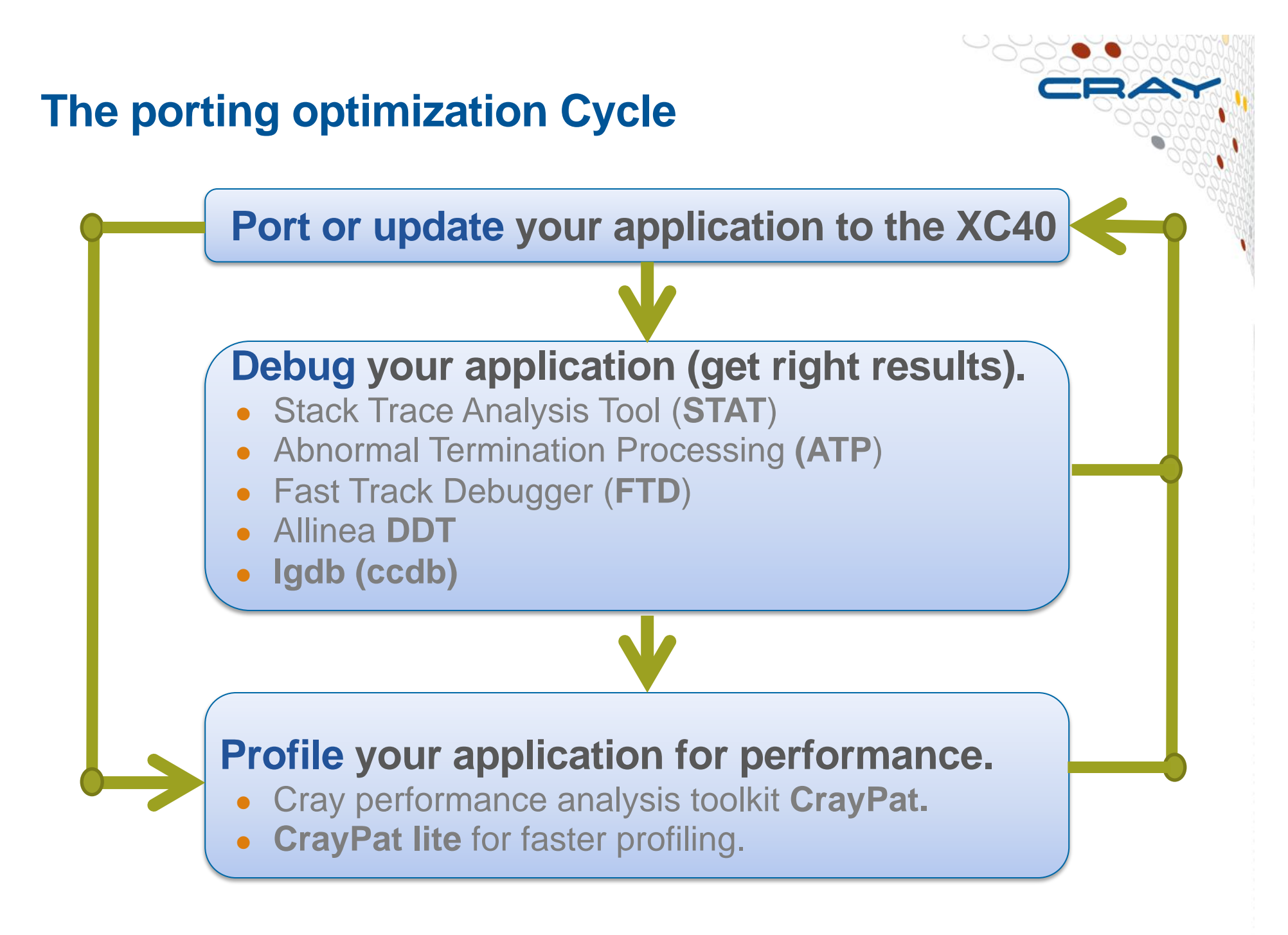

## **Debugging in production and scale**

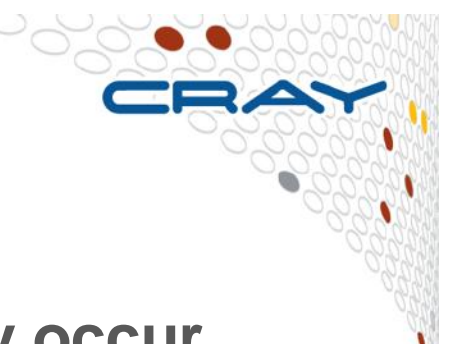

- **Even with the most rigorous testing, bugs may occur during development or production runs.** 
	- It can be very difficult to recreate a crash without additional information
	- Even worse, for production codes need to be efficient so usually have debugging disabled
- **The failing application may have been using tens of or hundreds of thousands of processes** 
	- If a crash occurs one, many, or all of the processes might issue a signal.
	- We don't want the core files from every crashed process, they're slow and too big!
	- We don't want a backtrace from every process, they're difficult to comprehend and analyze.

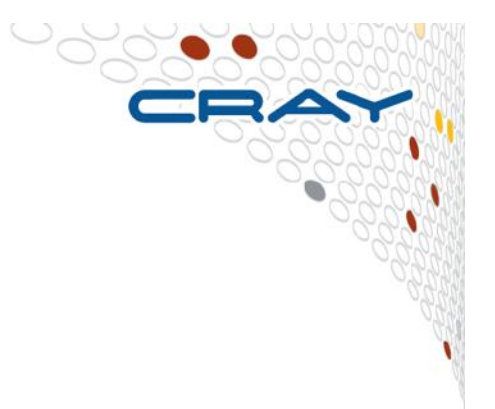

# **Stack Trace Analysis Tool (STAT)**

**For when nothing appears to be happening…**

## **Stack Trace Analysis Tool (STAT)**

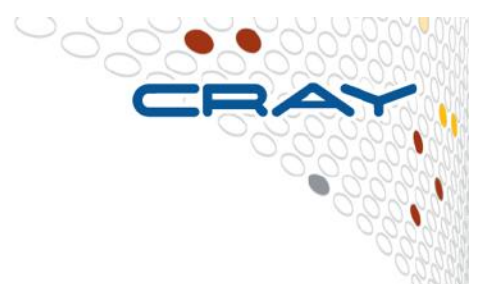

- **Stack Trace Analysis Tool (STAT) is a cross-platform tool from the University of Wisconsin-Madison.** 
	- Gathers and merges stack traces from a running application's parallel processes.
	- Creates call graph prefix tree
		- Compressed representation
		- Scalable visualization
		- Scalable analysis
	- It is very useful when application seems to be stuck/hung
	- Full information including use cases is available at http://www.paradyn.org/STAT/STAT.html
	- Scales to many thousands of concurrent process.
	- STAT 2.1.0.1 is the default version.

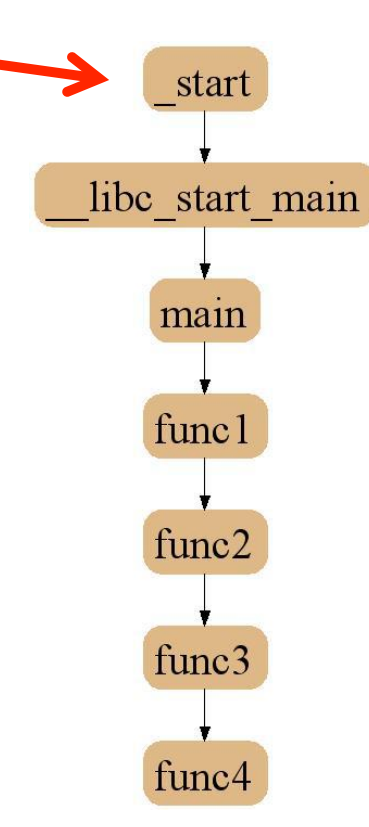

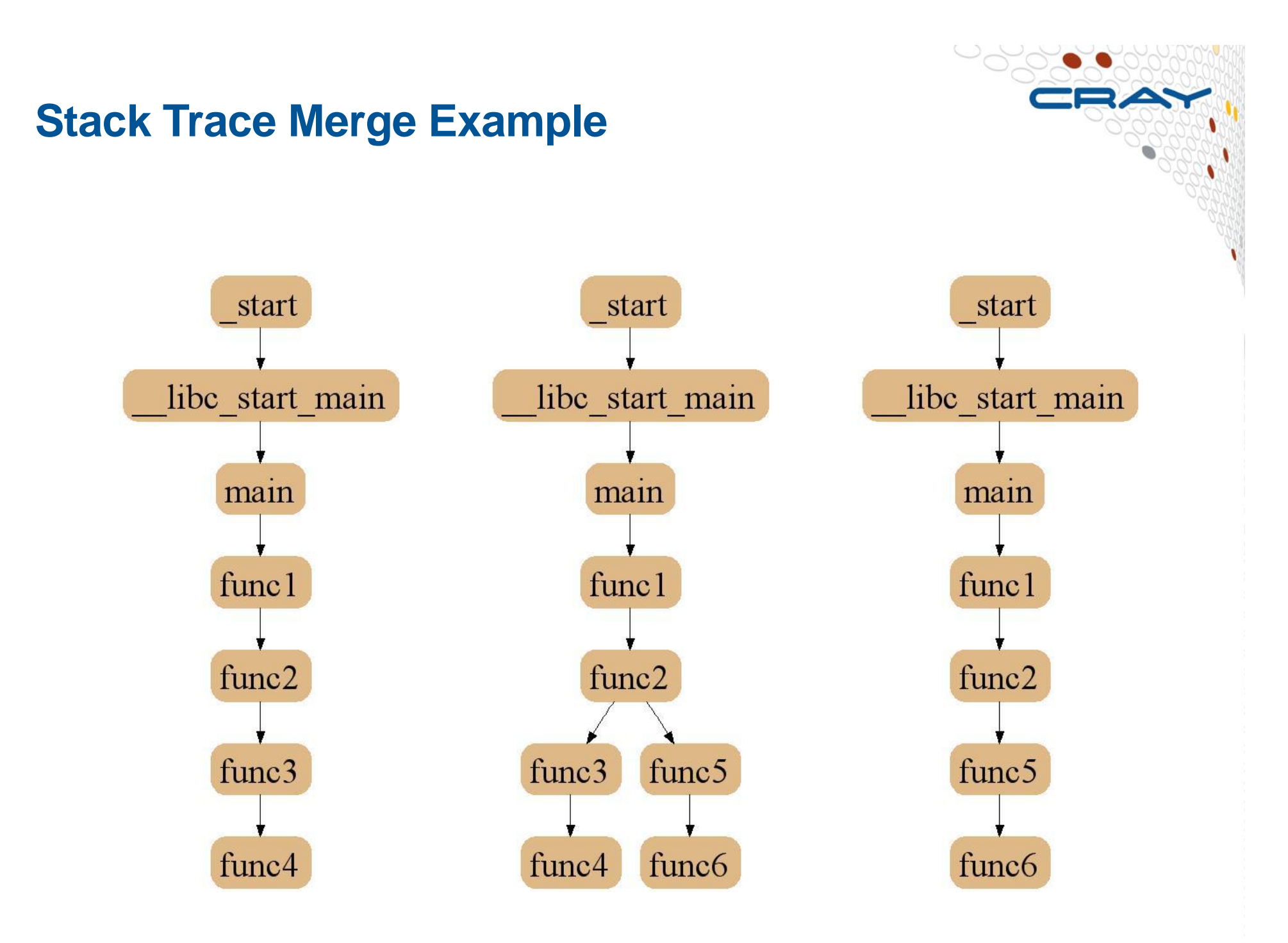

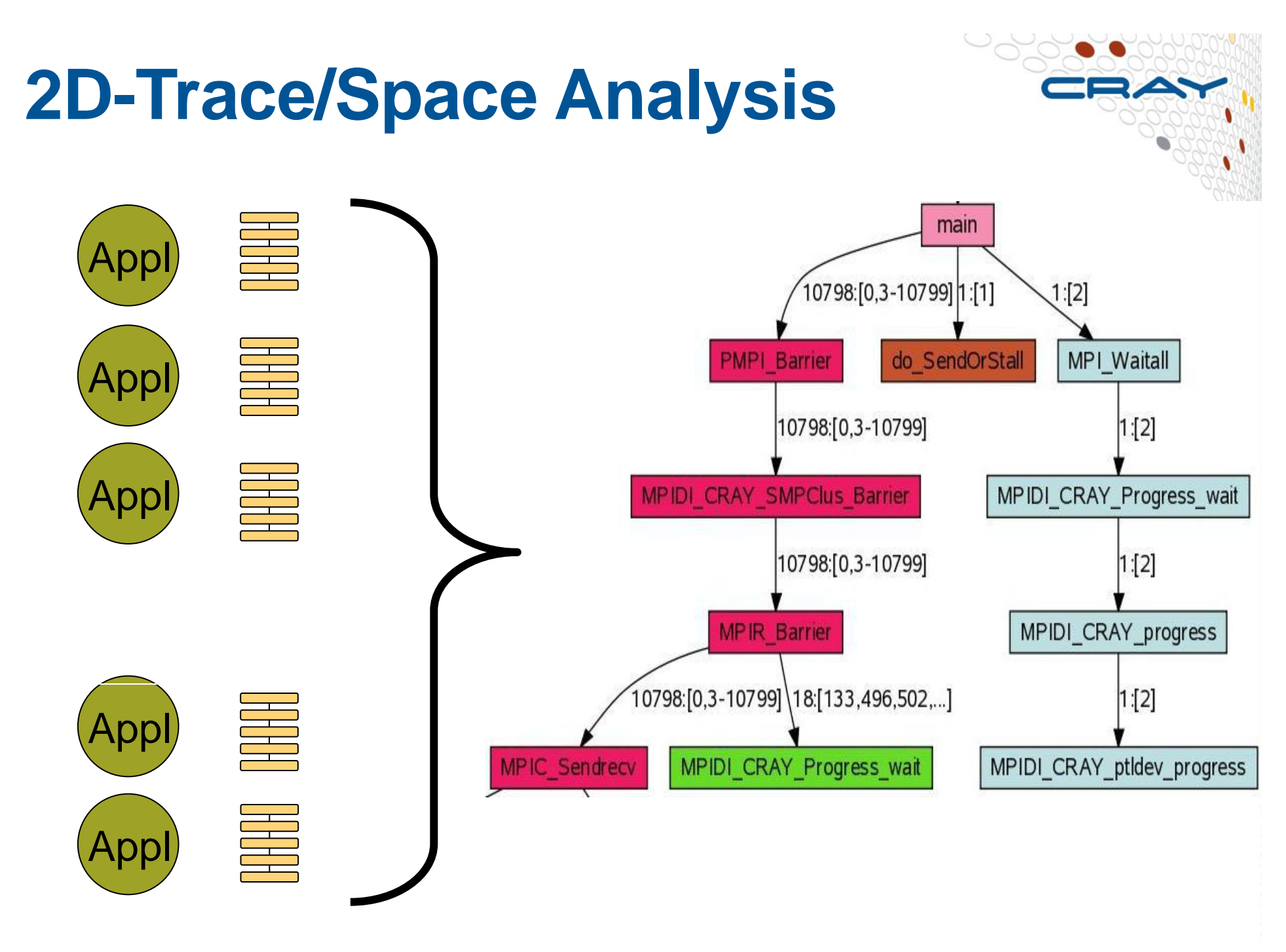

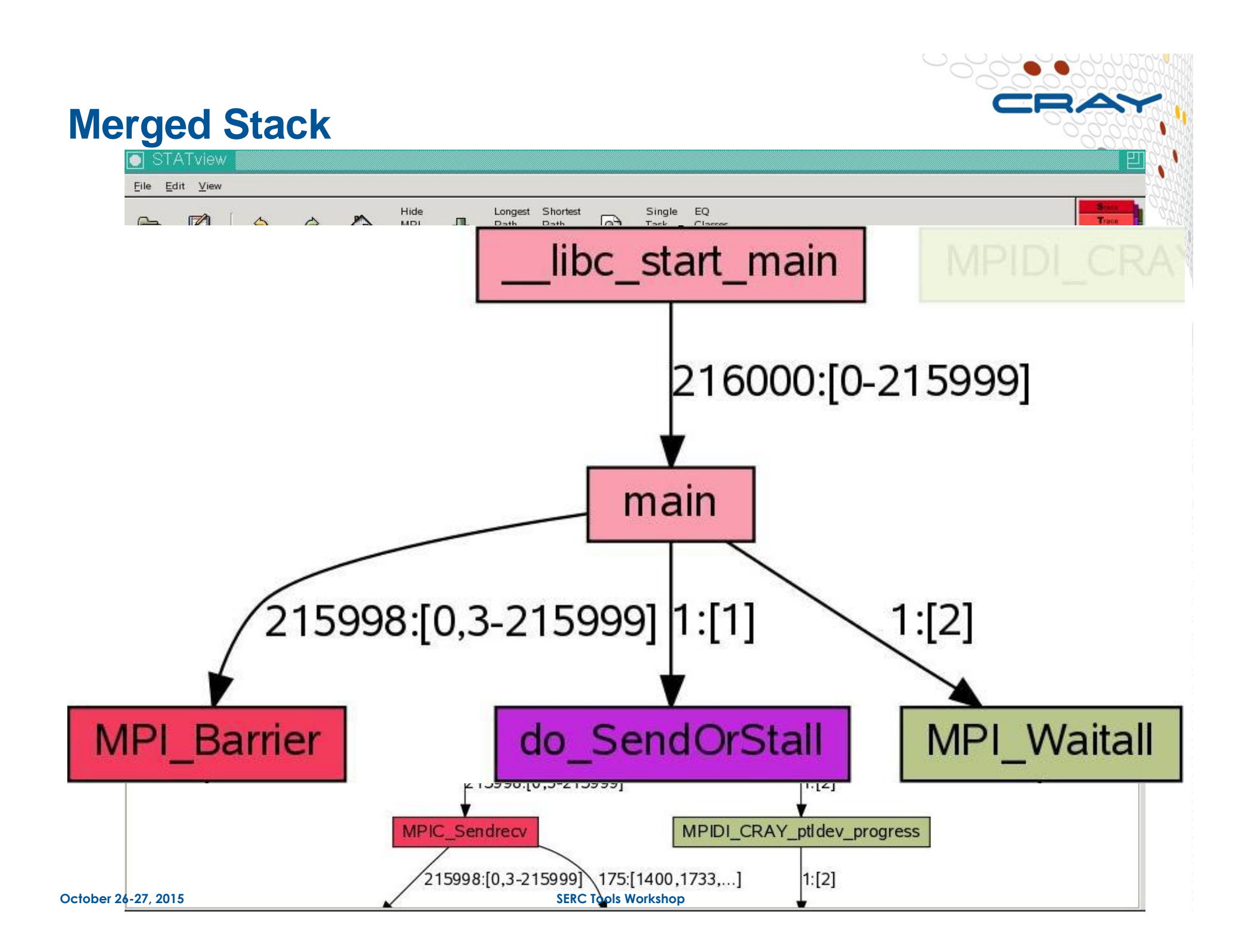

## **Using STAT to examine a hung job**

> qsub MYPBS (contains aprun -n ... ./<exe>

#### > module load stat

•Launch your application via a PBS session. •Load the stat module

```
> ps -fu pburgess | grep aprun
pburgess 25861 25852 0 17:57 ?00:00:00 aprun -n 4-d1 -j1 ./jacobi mpi
pburgess 25880 24422 0 17:58 pts/7 00:00:00 grep aprun
>		STAT	-i	25861	
Attaching to application...
Attached!	
...	
Results written to ./stat results/jacobi mpi.0010
```
•Wait until application reaches the suspicious state.

•Then launch the command line tool STAT with the process id of the aprun as an argument and wait until it returns. It writes to the directory "stat\_results".

•Terminate the running application with qdel or kill the aprun

#### > stat-view stat results/<exe>/<exe>.0000.dot

•Now you can start the graphical interface  $stat$ -view (launches an x-window). •See next slide for example of output 

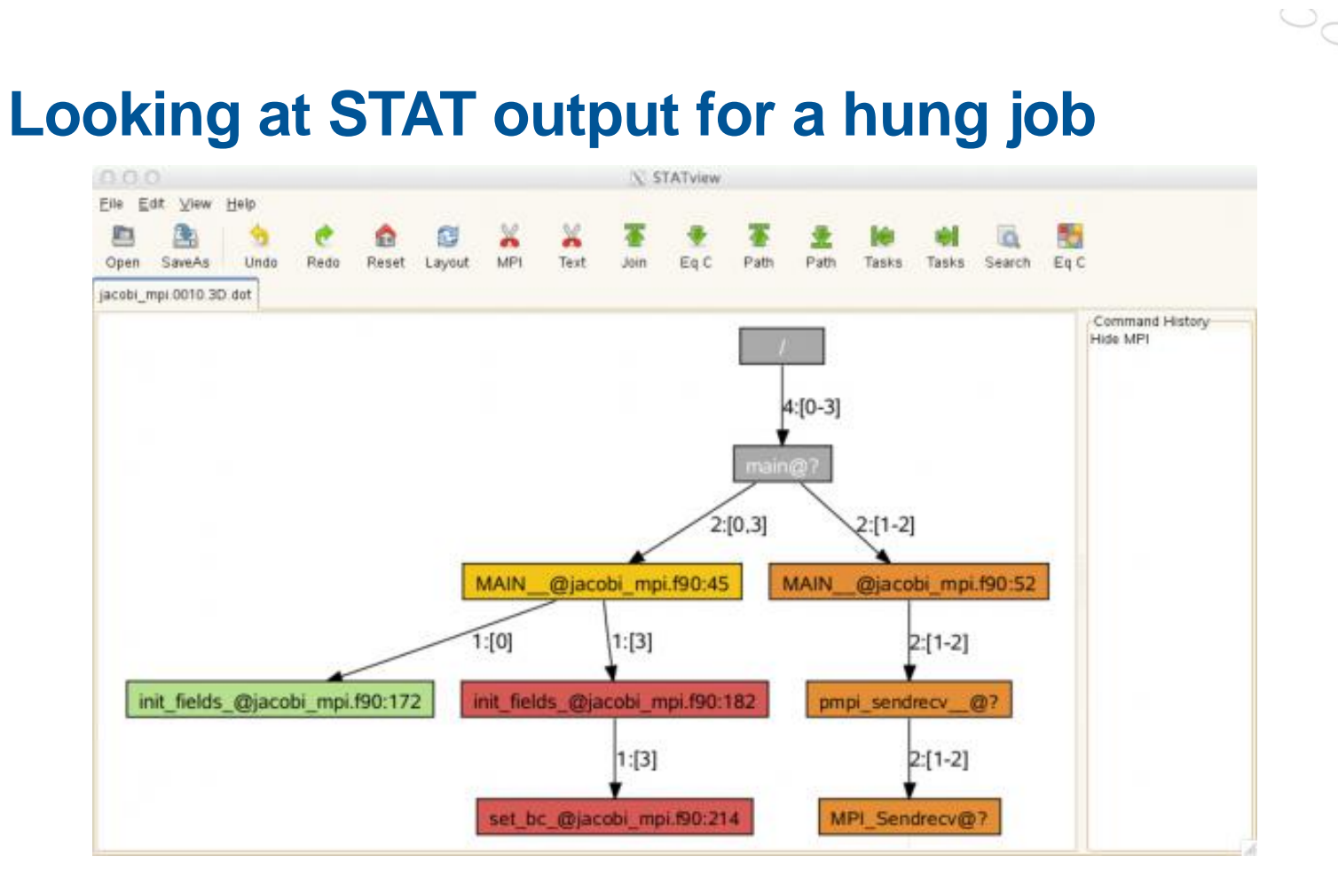

- Rank 0 is in the 'init\_fields' routine (line 172 of jacobi\_mpi.f90)
- Rank 3 in the 'set\_bc' routine (line 214 of jacobi\_mpi.f90)
- The other ranks (1 and 2) are in the MPI\_Sendrecv function.
- If this pattern persists, the code hangs in these locations. Can now use DDT (or print statements!) to find out why code is stuck here

# **Abnormal Termination Processing (ATP)**

**For when things break unexpectedly… (Collecting back-trace information)** 

## **ATP Description**

![](_page_12_Picture_1.jpeg)

- **Abnormal Termination Processing is a lightweight monitoring framework that detects crashes and provides more analysis instead of silently terminating.** 
	- Designed to be so light weight it can be used all the time with almost no impact on performance.
	- Almost completely transparent to the user
		- Requires atp module loaded during compilation (usually included by default)
		- Output controlled by the ATP\_ENABLED environment variable (set by user).
	- Tested at scale (tens of thousands of processors)
- **ATP rationalizes parallel debug information into three easier to use forms:** 
	- 1. A single stack trace of the first failing process to stderr
	- 2. A visualization of every processes stack trace when it crashed
	- 3. A selection of representative core files for analysis

## **ATP Usage**

#### export ATP ENABLED=1

ulimit -c unlimited

- Job scripts must include the changes above. Note that ATP respects ulimits on corefiles.
- After abnormal termination the application will not simply crash but proceed with the ATP analysis instead.
- Backtrace of first crashing process is passed to stderr and the merged backtrace of all procs is in atpMergedBT.dot

![](_page_13_Picture_54.jpeg)

![](_page_14_Figure_0.jpeg)

• The core files can be inspected with gdb or Allinea DDT.

## **Few Additional ATP Pointers**

![](_page_15_Picture_1.jpeg)

#### ● **If using Fortran and Intel compiler:**

- seteny FOR\_IGNORE\_EXCEPTIONS true # for csh/tcsh
- export FOR\_IGNORE\_EXCEPTIONS=true # for bash/sh/ksh

#### ● **If using Fortran and GNU compiler:**

• Link with –fno-backtrace option

● **man intro\_atp**

#### ● **Can also use to debug hung application**

export ATP\_ENABLED=1  $%$  apstat  $#$  find the apid … Apid ResId User PEs Nodes Age State Command 2885161 140092 wyang 4 1 0h02m run jacobi\_mpi … % apkill  $2885161$  # kill the application % cat runit.o714080 … aprun: Apid 2885161: Caught signal Terminated, sending to application … Process died with signal 15: 'Terminated'

View application merged backtrace tree with: statview atpMergedBT.dot

![](_page_16_Picture_0.jpeg)

![](_page_16_Picture_1.jpeg)

**Diving in through the command line…**

## **lgdb - Command line debugging**

![](_page_17_Picture_1.jpeg)

- **LGDB is a line mode parallel debugger for Cray systems available through the module cray-lgdb.** 
	- It has many of the features of the standard GDB debugger, but includes extensions for handling parallel processes.
	- Binaries should be compiled with debugging enabled, e.g.,  $-g$ 
		- Or for Fast-Track Debugging see later
	- The 2.0 update has introduced new features like comparative debugging. An extensive tutorial is given in http://docs.cray.com/books/S-0042-22/
	- CCDB extends the comparative debugging capabilities of lgdb with a Graphical User Interface.
	- Meant to complement, not replace,  $DDT not$  as feature-rich as commercial debuggers!
	- Under active development!

## **lgdb - Overview**

#### ● **Traditional parallel debugger**

- Compilers: CCE, PGI, GNU, Intel
- Languages: C, C++, Fortran
- Programming models: MPI, SHMEM, OpenACC
- Partial support: UPC, OpenMP, CUDA, threading
- Also supports comparative debugging

#### ● **Built on top of gdb**

- Modified to support Fortran
- Subset of gdb-like commands

### ● **Support for attach and launch**

- Attach attach to an existing application
- Launch **launch** a new application via aprun

### ● **OpenACC support**

• pass "-gpu" to attach/launch commands

![](_page_18_Picture_15.jpeg)

![](_page_18_Picture_16.jpeg)

## **lgdb - Overview (cont.)**

#### ● **Utilizes process sets**

- Define subsets of ranks
- Restrict focus to operate only on subset
- Aggregates results based on process sets
- Correlates to actual PE/rank number (post reordering)

#### ● **Scalable**

- Utilizes MRNet for its communication network
- Tested to  $\sim$  300,000 ranks
- Good performance at scale, sub-second in many cases

![](_page_19_Figure_10.jpeg)

**October 26-27, 2015 SERC Tools Workshop** 

## **lgdb - Getting Started**

![](_page_20_Picture_1.jpeg)

- module load cray-lgdb
- **man lgdb**
- **lgdb**

 $\lceil$  andrewg@kaibab]  $\sim$  \$ module load cray-lgdb  $[andrewg@kaibab] \sim $1qdb$ lgdb 2.2 - Cray Line Mode Parallel Debugger With Cray Comparative Debugging Technology. Copyright 2007-2013 Cray Inc. All Rights Reserved. Copyright 1996-2013 Monash University. All Rights Reserved.

Type "help" for a list of commands. dbg all>

### ● **help is your friend**

## **lgdb - Getting Started (cont.)**

### ● **Key how-to concepts of lgdb**

- Launching application
- Attaching to application
- Basic commands
- Kill/release applications
- Quitting debugger

![](_page_21_Picture_7.jpeg)

## **lgdb - Launching**

- **Step 1: Modify existing PBS job script**
- **Step 2: Determine process set handle** 
	- Choose a name (ex. \$a)
	- Add in number of PEs (ex. \$a{32}) for **launch** 
		- This is passed directly to aprun via –n
- **Step 3: Determine additional arguments** 
	- **See help launch for more information**

![](_page_22_Picture_8.jpeg)

#### **Simple example: Modify job script**

#!/bin/sh

```
#PBS -V#PBS -j oe 
#PBS -l walltime=1:00:00 
#PBS –l select=2
```

```
cd $PBS_O_WORKDIR
```

```
#cray_debug_start ← Add this
aprun –n32 a.out 
#cray_debug_end ← Add this
```
![](_page_23_Picture_6.jpeg)

#### **Simple example: PBS launch**

dbg all> launch  $a_{32} - q$ sub=sample.pbs a.out Submitting job to the batch system. Waiting for application to start, please wait... Starting alps application, please wait... Creating MRNet communication network... Waiting for debug servers to attach to MRNet communications network... Timeout in 60 seconds. Please wait for the attach to complete. Number of dbgsrvs connected: [1]; Timeout Counter: [0] Number of dbgsrvs connected: [1]; Timeout Counter: [1] Number of dbgsrvs connected: [32]; Timeout Counter: [0] Finalizing setup... Launch complete. a{0..31}: Initial breakpoint, main at /lus/nid00030/andrewg/ test\_fixtures/c\_type\_test.c:131

![](_page_25_Picture_1.jpeg)

#### **Simple example: PBS launch with session**

dbg all> session --qsub=sample.pbs Submitting job to the batch system. Session ready. dbg all> launch \$a{32} a.out Waiting for application to start, please wait... … Launch complete. a{0..31}: Initial breakpoint, main at /lus/nid00030/andrewg/ test\_fixtures/c\_type\_test.c:131 dbg all> launch \$b{32} a.out Waiting for application to start, please wait... … Launch complete. b{0..31}: Initial breakpoint, main at /lus/nid00030/andrewg/ test\_fixtures/c\_type\_test.c:131

![](_page_26_Picture_1.jpeg)

- Use **session** when:
	- Single PBS job reservation, multiple **launch**
	- Multiple kill/launch commands
- Use **--qsub** in **launch** when:
	- Very specific/complex job script
	- Don't mind having reservation go away

![](_page_26_Picture_8.jpeg)

## **lgdb - Attaching**

#### ● **Step 1: Determine Apid**

- Use **apstat** utility
- This is not the pid of the aprun process

### ● **Step 2: Determine process set handle**

- Choose a name (ex. \$a)
- Do not add in number of PEs for attach
	- Automatically determined from ALPS info

#### ● **Step 3: Determine additional arguments**

- See **help attach** for more information
- Only argument currently available is --gpu

![](_page_27_Picture_11.jpeg)

## **lgdb – Attaching (cont.)**

#### ● **Simple example: Determine Apid from apstat**

![](_page_28_Picture_64.jpeg)

No pending applications are present

#### Total placed applications: 6

![](_page_28_Picture_65.jpeg)

![](_page_28_Picture_6.jpeg)

## **lgdb – Attaching (cont.)**

![](_page_29_Picture_1.jpeg)

#### ● **Simple example: Attaching**

dbg all> attach  $\sqrt{2582710}$ Attaching to application, please wait... Creating MRNet communication network... Waiting for debug servers to attach to MRNet communications network... Timeout in 60 seconds. Please wait for the attach to complete. Number of dbgsrvs connected: [1]; Timeout Counter: [0] Number of dbgsrvs connected: [1]; Timeout Counter: [1] Number of dbgsrvs connected: [32]; Timeout Counter: [0] Finalizing setup... Attach complete. Current rank location: a{0,24}: #0 0x000000000055d7d1 in nanosleep at /usr/src/packages/BUILD/ glibc-2.11.3/nptl/../sysdeps/unix/syscall-template.S:82 a{0,24}: #1 0x000000000058ccec in \_\_sleep at /usr/src/packages/BUILD/ glibc-2.11.3/posix/../nptl/sysdeps/unix/sysv/linux/sleep.c:138 a{0,24}: #2 0x0000000000401913 in main at /lus/nid00030/andrewg/ test\_fixtures/c\_type\_test.c:226 a{1..23,25..31}: #0 0x000000000055d7b0 in \_\_nanosleep\_nocancel at /usr/src/ packages/BUILD/glibc-2.11.3/nptl/../sysdeps/unix/syscall-template.S:82 a{1..23,25..31}: #1 0x000000000058ccec in \_\_sleep at /usr/src/packages/ BUILD/glibc-2.11.3/posix/../nptl/sysdeps/unix/sysv/linux/sleep.c:138 a{1..23,25..31}: #2 0x0000000000401913 in main at /lus/nid00030/andrewg/ test\_fixtures/c\_type\_test.c:226

## **lgdb – Attaching (cont.)**

![](_page_30_Picture_1.jpeg)

## ● **Simple example: Attaching (cont.)**

dbg all> viewset Name Procs all a{0..31} a a{0..31}

## **lgdb – Example commands**

![](_page_31_Picture_1.jpeg)

#### ● **break**

• Set a breakpoint in every rank

```
dbg all> break c_type_test.c:226 
a{0..31}: Breakpoint 1: file /lus/nid00030/andrewg/test_fixtures/c_type_test.c, line 
226.
```
#### ● **continue**

- Continue execution of application
- Runs until breakpoint encountered or exit()

```
dbg all> continue 
<$a>: Hello World! from process 0 ← Interleaved stdout from application $a
... 
<$a>: Hello World! from process 23 
a{0..31}: Breakpoint 1, main at /lus/nid00030/andrewg/test_fixtures/c_type_test.c:226 
<$a>: Hello World! from process 24 
... 
<$a>: Hello World! from process 31 
dbg a11
```
## **lgdb – Example commands (cont.)**

![](_page_32_Picture_1.jpeg)

#### ● **info locals**

• Display all local symbols in scope

dbg all> info locals a{0..31}: Name:argc Type:int a{0..31}: Name:argv Type:signed char \*\* a{0..31}: Name:myRank Type:int a{0..31}: Name:numProcs Type:int **…**

#### ● **print**

- Print the value of a local variable
- Aggregates results if possible
- Optionally can specify procset to reduce information

```
dbg all> print numProcs 
a{0..31}: 32 
dbg all> print $a::myRank 
a{0}: 0 
a{1}: 1 
a{2}: 2 
a{3}: 3 
... 
a{31}: 31
```
![](_page_33_Picture_0.jpeg)

## **lgdb – Example commands (cont.)**

#### ● **print (cont.)**

```
dbg all> defset $test $a{0},$a{2},$a{8..10} 
dbg all> print $test::myRank 
test{0}: 0 
test{2}: 2 
test{8}: 8 
test{9}: 9 
test{10}: 10
```
#### ● **list**

• Display source code lines at current breakpoint

![](_page_33_Picture_76.jpeg)

## **LGDB – Process Groups**

dbg all> bt

all[0,2..31]: #0 0x0000000000400979 in main at

/tdsnfs1/y02/y02/ted/xthi.c:47 

all[1]: #0 0x0000000000400984 in main at

/tdsnfs1/y02/y02/ted/xthi.c:48

• Output from commands is grouped into common sets, e.g., backtraces (bt) will be prepended with groups.

#### defset \$<newgrp> \$<pset>{rank1},\$<pset>{rank37}

- Debugging commands are issued in parallel to all processes in the "focus" group. By default this is  $s$  < pset >, i.e. all the processors in the application.
- New groups can be created with defset.

#### focus \$<newgrp>

• The focus can be changed with the focus command.

## **lgdb – Kill/Release**

## ● **Killing application**

- Must have been launched/attached
- Will send an apkill -9 to the application

```
dbg a11> kill aShutting down debugger and killing application for 'a'. 
dbg all>
```
#### ● **Releasing application**

- Must have been launched/attached
- Will detach the debugger from application
- Continues execution

```
dbg all> release $a 
Shutting down debugger and resuming application for 'a'. 
dbg all>
```
![](_page_35_Picture_10.jpeg)

## **lgdb - Exiting**

![](_page_36_Picture_1.jpeg)

## ● **To exit, use quit command**

- Any launched applications will be killed
- Any attached applications will be released

dbg all> quit Shutting down debugger and killing application for 'a'.

![](_page_37_Picture_0.jpeg)

# **Fast Track Debugging**

**For getting to the problem more quickly…**

## **The Problem ... And a Solution**

![](_page_38_Picture_1.jpeg)

## ● **Compiling with debug support eliminates optimizations**

- Today's machines require high levels of optimization for efficient execution.
- Debugging notably slows down the execution.
- Problem might disappear with lower optimization.

### ● **Idea behind fast track debugging**

- Compile such that both debug and non-debug (optimized) versions of each routine are created. Use –Gfast instead of –g with the Cray compiler for that purpose. Check the man pages of Cray compilers.
- Linkage such that optimized versions are used by default so can run at optimized-code speed but with full DWARF information
- Debugger overrides default linkage when setting breakpoints and stepping into functions
- Supported by Allinea DDT and Igdb.

![](_page_39_Figure_0.jpeg)

![](_page_40_Picture_0.jpeg)

# **Comparative Debugging**

**What on earth just went wrong? It was running yesterday.... It ran with the Intel Compiler, why not CCE? It ran before I made that innocent little change... Surely that library change can't have hurt things?** 

## **ccdb – VERY Brief Overview**

#### ● **Comparative debugging tool**

- NOT a traditional debugger!
- GUI written in perl
- Assists with comparative debugging

### ● **Leverages lgdb**

- Igdb is sitting underneath
- Problem: comparative debugging with Igdb is hard
	- Command line based
	- Formal language
	- Potentially hundreds of lines of commands
- Hides the complexity behind GUI elements

![](_page_41_Picture_12.jpeg)

#### **ccdb – Overview**

## ● **What is comparative debugging?**

- Data centric approach
- Two applications, same data
- Key idea: The data should match
- Doesn't actually locate bugs
- Quickly isolate deviating variables

#### ● **How does this help me?**

- Algorithm re-writes
- Language ports
- Different libraries/compilers
- New architectures

![](_page_42_Figure_12.jpeg)

## **Summary**

![](_page_43_Picture_1.jpeg)

- **The Cray XC40 provides a series of light weight debugging tools which can be efficiently used for large simulations and different scenarios.** 
	- Stack Trace Analysis Tool (**STAT**)
	- Abnormal Termination Processing **(ATP**)
	- Fast Track Debugger (**FTD**)

### ● **These tools provide only a rough view of the problem.**

- This might be sufficient for a developer who is very familiar with the code.
- If a code is very large and a user does not have sufficient experience, a more sophisticated tool like Allinea DDT can help.
- Core files out of ATP and binaries compiled with FTD can be inspected and debugged with these more advanced tools.